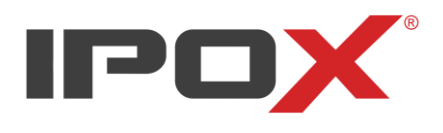

#### **Skrócona instrukcja obsługi** Wersja: 1.63 13.09.23

Dziękujemy za zakup kamery sieciowej marki IPOX. Instrukcja użytkownika w pełnej wersji znajduje się na stronie internetowe[j www.ipox.pl](http://www.ipox.pl/)

**Aplikacje dla urządzeń mobilnych**

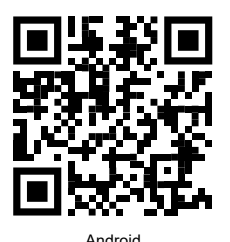

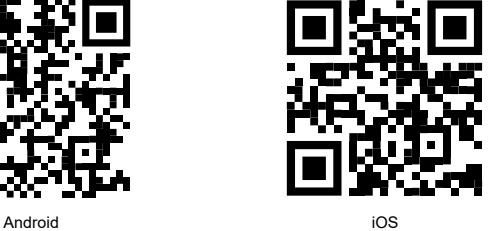

# **I. Zawartość opakowania**

Przed uruchomieniem kamery należy sprawdzić zawartość opakowania. Powinny znajdować się w nim następujące elementy:

- kamera
- skrócona instrukcja obsługi
- klucz imbusowy i śruby mocujące (w zależności od modelu kamery) ▪ mufa uszczelniająca wtyczkę RJ-45

### **II. Złącza**

Każda kamera sieciowa marki IPOX posiada złącza umożliwiające jej zasilenie, podłączenie do sieci<br>czy skomunikowanie urządzeń dodatkowych. Wszystkie złącza zostały odpowiednio oznaczone.<br>Pamiętaj, aby przed zarobieniem połączenie przed wilgocią i zabrudzeniami.

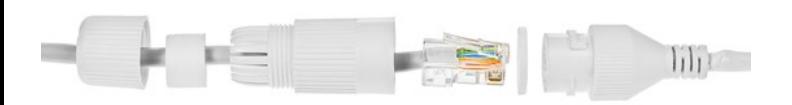

Poszczególne modele kamer posiadają różne rodzaje złączy. Ich funkcje są następujące:

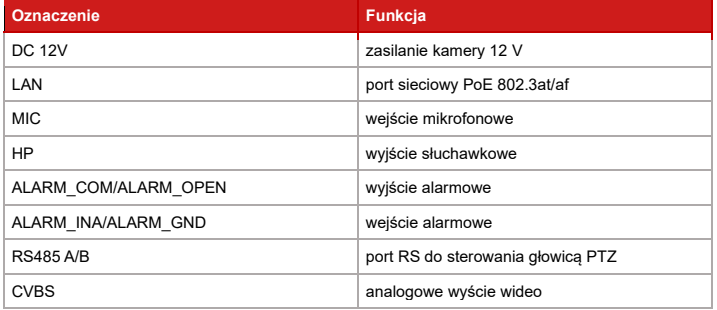

## **III. Podłączenie kamery do sieci LAN**

Kamerę sieciową i komputer można podłączyć ze sobą na dwa sposoby.

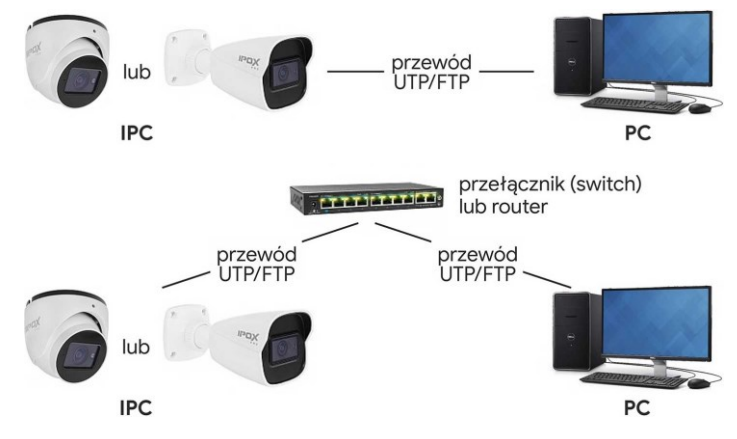

Do zasilania kamery użyj zasilacza z napięciem stałym 12 V lub dedykowanego przełącznika (switcha) POE. W tym przypadku można użyć zarówno zasilania aktywnego ze standardem PoE 802.3at/af jak i pasywnego, którego napięcie stałe wynosi od 48 ~ 56 V.

#### **IV. Pierwsze uruchomienie kamery**

Kamery z wersją oprogramowania powyżej 5.1.0 wymagają zdefiniowania hasła dla konta admin. Czynność tę wykonujemy przez program IPOX PRO Manager → Sposób 1 lub logując się na domyślny adres kamery przez przeglądarkę → Sposób 2. Kamery z wersją oprogramowania poniżej 5.1.0 posiadają już domyślnie zdefiniowane hasło – admin.

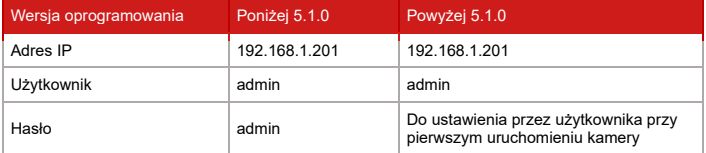

#### **Sposób 1 uruchomienia kamery**

Zainstaluj i uruchom aplikację IPOX PRO Manager dostępną na <u>https://ipox.pl/ipox-pro-manager</u>.<br>Aplikacja IPOX PRO Manager automatycznie przeskanuje sieć LAN w poszukiwaniu kamer marki<br>IPOX. Jeżeli na liście kamer nie wyśw

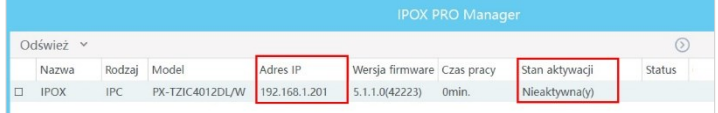

Zaznacz nieaktywną kamerę lub kilka takich kamer. W dolnej części okna programu przejdź do zakładki "Aktywacja". Wpisz hasło do kamery składające się z 9-15 znaków i kliknij przycisk "Aktywacja".

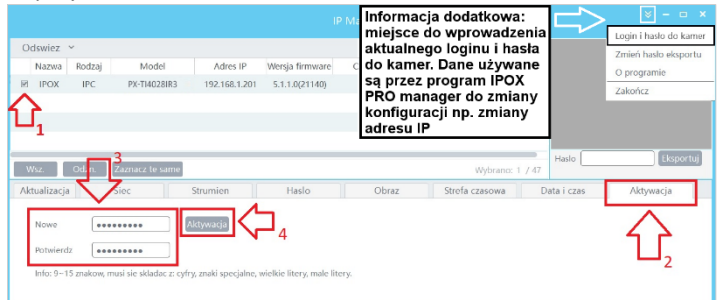

Gdy aktywacja przebiegnie w sposób poprawny, to w kolumnach "Stan aktywacji" i "Status" pojawią<br>się odpowiednio status Aktywny i zielona ikona potwierdzenia. Kamera jest gotowa do pracy<br>i można przejść do ustaw

## **Sposób 2**

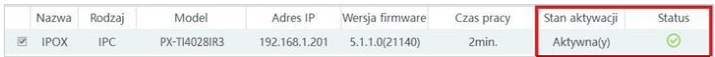

Uruchom przeglądarkę Internet Explorer lub emulator trybu IE w przeglądarce EDGE. W polu adresu wpisz domyślny adres kamery <u>http://192.168.1.201</u>. Do prawidłowego wyświetlenia strony komputer<br>powinien znajdować się w tej samej klasie adresowej co kamera.

W oknie interfejsu kamery zostanie wyświetlone oświadczenie o prywatności. Należy się z nim zapoznać, a następnie zaakceptować je poprzez zaznaczenie w oknie "Odczytane".

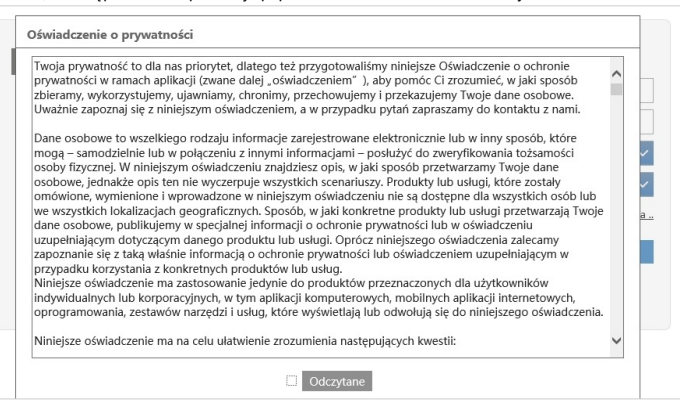

W wyświetlonym oknie aktywacji urządzenia należy wprowadzić i ponownie potwierdzić swoje hasło.

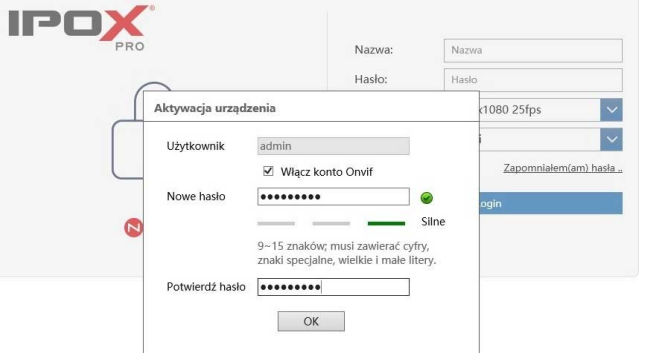

### **Ciąg dalszy sposób 2**

Utworzone hasło powinno składać się z małych liter, przynajmniej jednej wielkiej litery, cyfry oraz znaku specjalnego. Po wpisaniu hasła w polu "Nowe hasło" wskaźnik siły hasła określi jego<br>bezpieczeństwo. Po uzupełnieniu wymaganych danych należy kliknąć "OK".

Zaloguj się do kamery z nowo utworzonym hasłem dla konta admin. Kamera zaproponuje wybór jednego z trzech pytań pomocniczych, dla którego zdefiniować będzie można odpowiedź. Pytania<br>pomocnicze mogą się okazać pomocne w przyszłości w razie resetowania zapomnianego hasła.<br>Czynność ta nie jest wymagana, lecz może Aby pominąć ten krok, należy odświeżyć stronę.

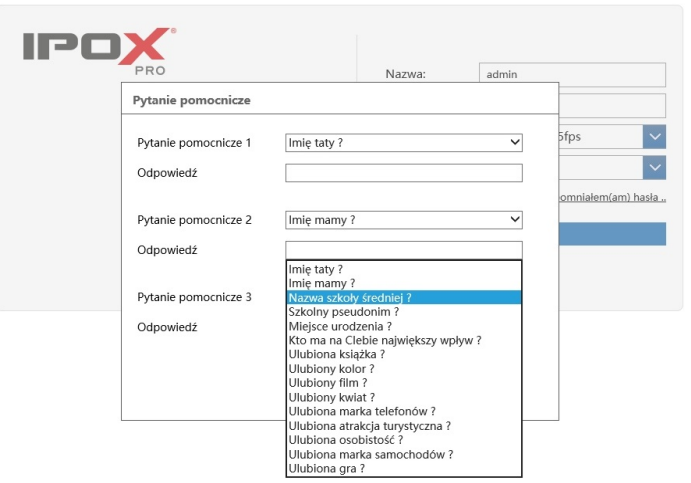

Po tym kroku kamera jest gotowa do dalszej konfiguracji.

### **V. Zasady bezpieczeństwa**

- **Jeśli kamera posiada domyślne hasło – admin – zmień je!**
- Jeśli udostępniasz kamerę przez Internet zmień domyślne porty sieciowe: 80, 9008, 554 Nigdy nie korzystaj z funkcji DMZ, by udostępnić kamerę przez Internet
- 
- Przy aktywacji hasła do konta admin domyślnie włączona jest opcja profilu ONVIF. Jego dane autoryzacyjne są takie same, jak głównego konta admin. Jest to istotne w przypadku łączenia kamery z rejestratorami producentów innych niż IPOX. Zalecamy wyłączenie tego protokołu w przypadku gdy z niego nie korzystamy.

W razie problemów zachęcamy do bezpośredniego kontaktu z działem wsparcia technicznego pod adresem info@ipox.pl lub numerem telefonu 774-404-404.

![](_page_1_Picture_11.jpeg)

- **Informacje dotyczące bezpieczeństwa**
- Przed rozpoczęciem instalacji i eksploatacji urządzenia koniecznie zapoznaj się z niniejszą instrukcją obsługi oraz jej wymogami dotyczącymi bezpieczeństwa.
- Zachowaj tę instrukcję na czas eksploatacji urządzenia, aby móc się do niej odnieść w razie
- potrzeby. Ścisłe przestrzegaj opisanych w instrukcji wymogów bezpieczeństwa, ponieważ mają one bezpośredni wpływ na bezpieczeństwo użytkowników oraz trwałość i niezawodność urządzer
- Nigdy nie używaj żadnych dodatkowych urządzeń ani podzespołów, które nie są przewidziane lub zalecane przez producenta.
- Nie montuj urządzenia w miejscach, gdzie nie jest możliwa właściwa wentylacja. Brak odpowiedniej wentylacji może prowadzić do przegrzania urządzenia i uszkodzenia. ▪ Unikaj umieszczania urządzenia w środowisku o dużej wilgotności, na przykład w pobliżu basenów,
- wanien lub w wilgotnych piwnicach. ▪ Nie wolno umieszczać urządzenia w pobliżu lub nad kaloryferem albo promiennikiem, ani w
- miejscu narażonym na bezpośrednie promienie słoneczn ▪ Przewody należy układać tak, aby uniknąć deptania lub ściskania przez przedmioty umieszczone

na nich lub przy nich.

- Zabrania się wsuwania metalowych przedmiotów do otwartych części urządzenia, ponieważ może to spowodować niebezpieczeństwo porażenia prądem.
- Aby uniknąć porażenia prądem, nie wolno dotykać niczego wewnątrz urządzenia. Urządzenie powinno być otwierane wyłącznie przez wykwalifikowany personel serwisowy.
- Nie wolno ciągnąć za przewody. Nie należy dotykać przewodu wilgotnymi dłońmi. Jeśli urządzenie nie działa poprawnie a w szczególności, jeśli dochodzą z niego nietypowe dźwięki lub zapachy — należy je niezwłocznie odłączyć i skontaktować się z autoryzowanym sprzedawcą lub serwisem. ▪ Nieprawidłowe uziemienie może spowodować porażenie prądem lub uszkodzenie sprzętu.
- (Wyłącznie sprzęt pierwszej klasy). ▪ Aby całkowicie wyłączyć urządzenie należy je odłączyć od źródła zasilania.
- 
- Nie należy pozwalać dzieciom bawić się / dotykać tego urządzenia<br>Akcesoria (baterie itd.) należy przechowywać poza zasiegiem dzie przechowywać poza zasięgie
- Nie wolno instalować urządzenia w niestabilnych miejscach np. chwiejny słup, nierówna ściana lub w miejscach narażonych na drgania.
- Nie wolno upuszczać ani uderzać urządzenia. W przypadku uszkodzenia urządzenia należy odłączyć źródło zasilania i skontaktować się z serwisem lub sprzedawcą. ▪ Oświetlenie światłem białym (jeżeli jest używane). Produkt emituje światło widzialne, które może
- być szkodliwe. Nie wolno spoglądać bezpośrednio w wiązkę światła. Może to spowodować zranienie oczu. Należy korzystać z odpowiednich okularów ochronnych, a jeżeli odpowiednie okulary są niedostępne, Nie wolno włączać oświetlenia światłem białym podczas montażu, instalacji lub konserwacji kamery.
- Należy upewnić się, że żadne elementy odblaskowe nie znajdują się zbyt blisko obiektywu Mależy Alexandro (<br>urządzenia. Promieniowanie podczerwone z urządzenia może być odbijane wstecz do obiektywu.<br>W celu czyszczenia ur
- suchą ściereczką. Nie należy używać środków chemicznych, takich jak wosk, benzen, alkohol, rozpuszczalników, środków owadobójczych, odświeżaczy powietrza, smarów lub detergentów. Środki te mogą uszkodzić powierzchnię urządzenia lub usunąć z niego nadruki.
- Należy unikać wystawiania kamery na bezpośrednie działanie promieni słonecznych lub lasera. Może to doprowadzić do uszkodzenia przetwornika.
- Urządzenia powinny być zasilane tylko ze źródeł o parametrach zgodnych z informacjami technicznymi podanymi przez producenta. Dlatego nie zaleca się korzystania ze źródeł zasilania o nieznanych, niestabilnych lub niezgodnych z wymaganiami producenta parametrach.
- Nie należy wrzucać baterii do ognia.
- Umieszczenie w urządzeniu zasilanym bateriami / akumulatorami niewłaściwego typu baterii / akumulatorów może grozić wybuchem. Baterie / akumulatory należy wymieniać wyłącznie na takie same lub równoważnego typu.
- Podczas transportu urządzenie powinno być umieszczone w oryginalnym lub podobnym opakowaniu.
- Producent ani dostawca nie ponoszą odpowiedzialności za wynikłe szkody (uszkodzenie sprzętu lub obrażenia użytkownika), jeśli urządzenie było używane niezgodnie z ich przeznaczeniem, było nieprawidłowo zamontowane, podłączone lub obsługiwane, bądź poddane nieautoryzowanej naprawie
- Jeżeli urządzenie nie będzie już nigdy więcej używane, wskazane jest przekazanie go do miejsca utylizacji odpadów, aby zostało zniszczone bez szkody dla środowiska.

![](_page_1_Figure_39.jpeg)

 $\epsilon$ 

oznaczone symbolem CE.

#### **Prawidłowe usuwanie produktu (zużyty sprzęt elektryczny i elektroniczny)**

Urządzenia spełniają wszystkie wymagania norm europejskich, dzięki czemu zostały

Jeżeli urządzenie nie będzie już nigdy więcej używane, wskazane jest przekazanie go do miejsca utylizacji odpadów, aby zostało zniszczone bez szkody dla środowiska.

**Importer:** Alarm-Tech Systemy Zabezpieczeń 31-546 Kraków, ul Mogilska 104 [www.ipox.pl](http://www.ipox.pl/)

Wynrodukowano w ChRL.

![](_page_1_Picture_44.jpeg)

## **Dokumentacja**

Aktualne instrukcje obsługi dla urządzeń marki IPOX dostępne są na stronie internetowe[j www.ipox.pl.](http://www.ipox.pl/)